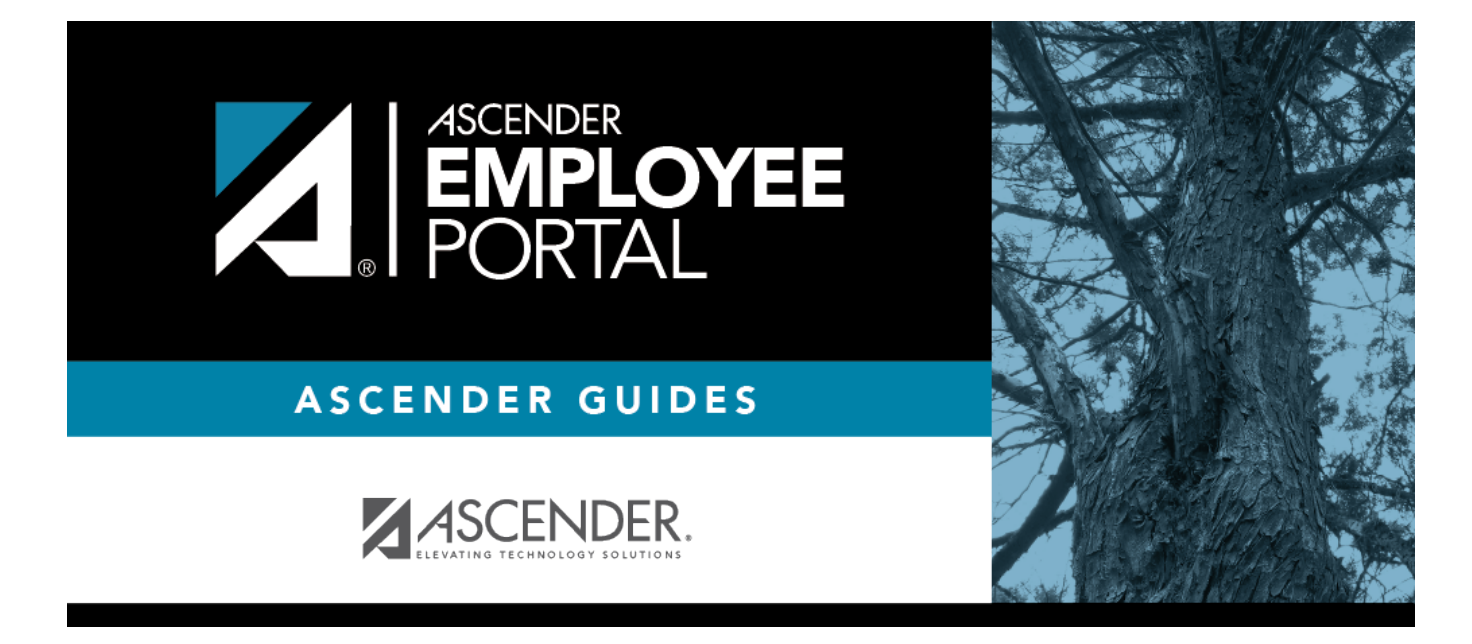

# **Leave Balances (Saldos de permisos)**

### **Table of Contents**

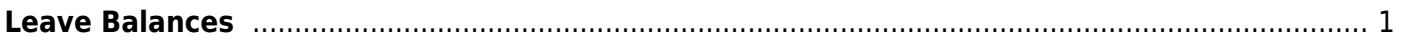

# <span id="page-4-0"></span>**Leave Balances**

#### *EmployeePortal > Leave Balances*

This page is used to view leave information as it currently exists in your record for the selected frequency.

If this page is disabled, check with your district administrator, as the district may have opted not to allow access.

#### **View leave balance data:**

In the Please select a frequency type field, click  $*$  to select the year for which you want to view leave balance data.

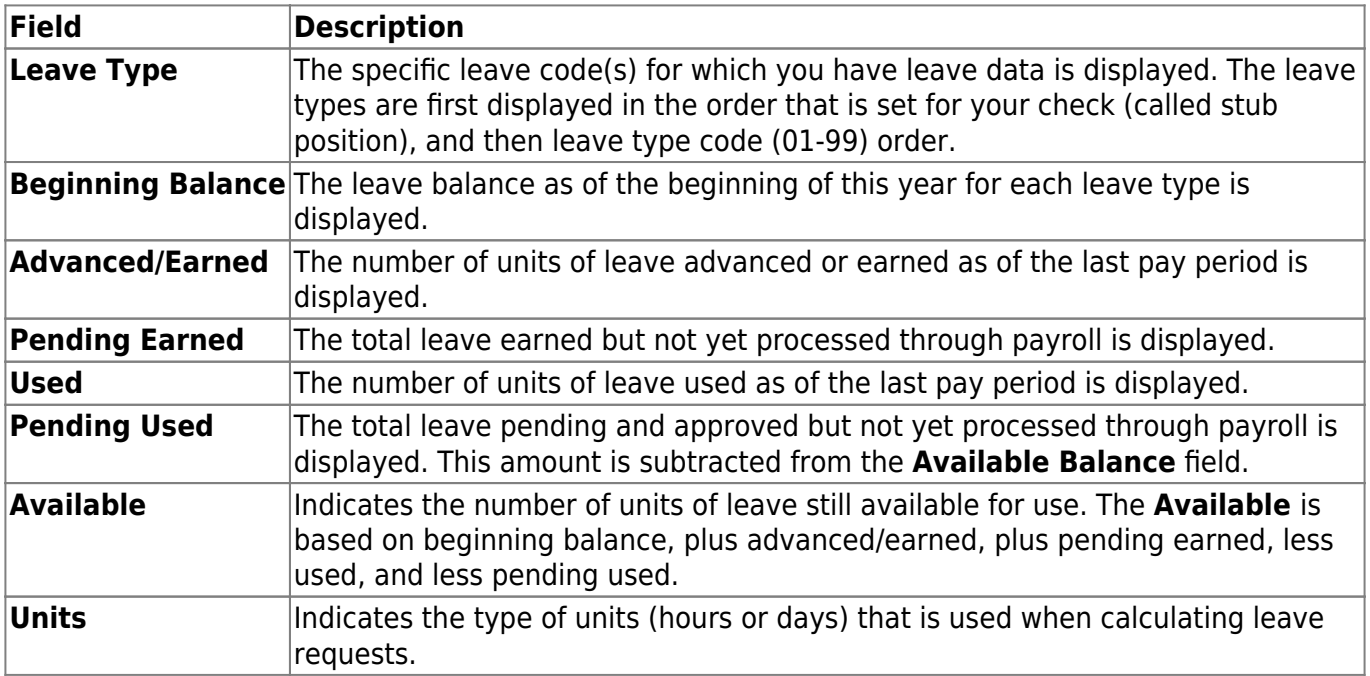

### **View a specific range of leave data:**

Use the following fields to filter the information by date range and/or leave type.

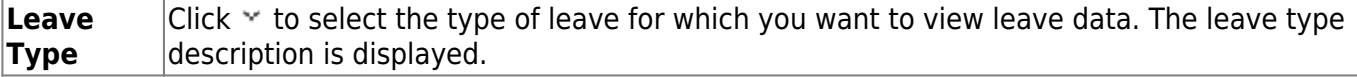

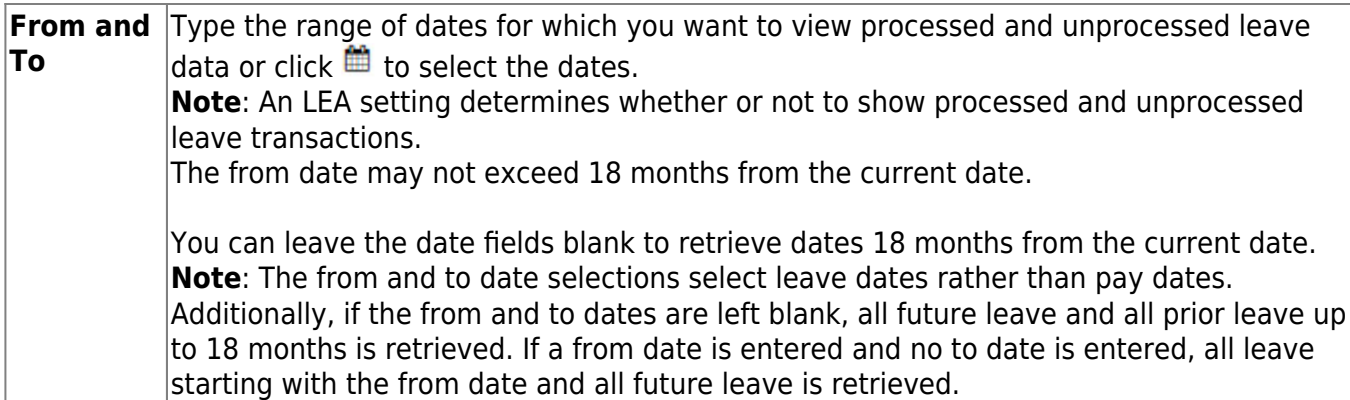

Click **Retrieve**. A list of leave requests for the specified date range is displayed with the following data:

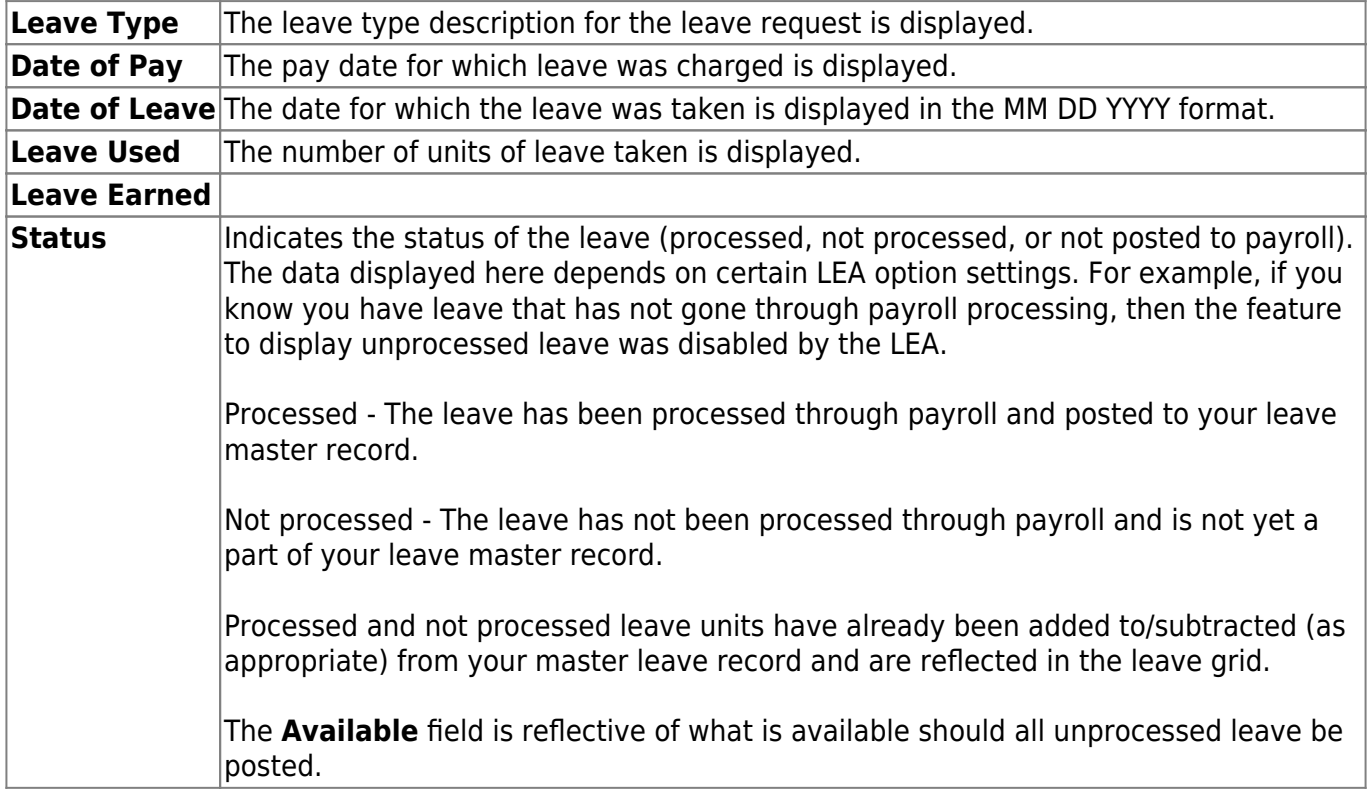

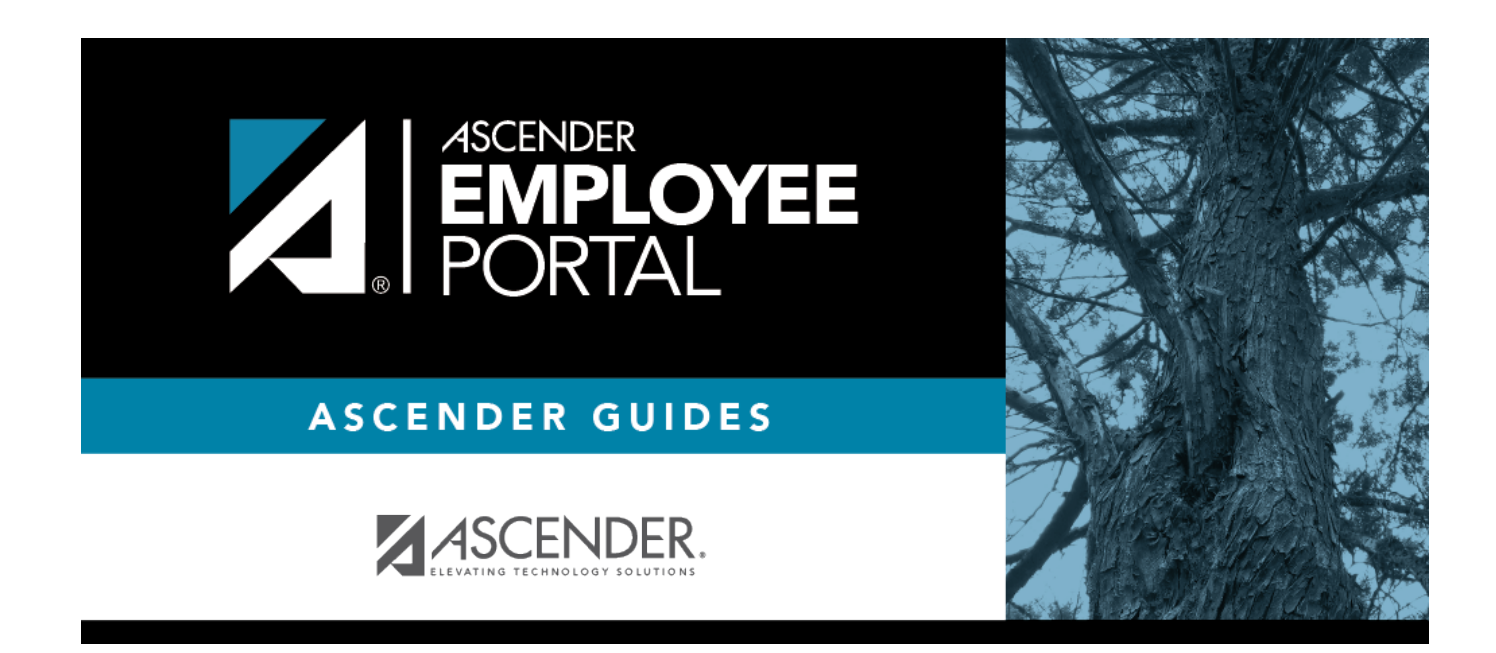

# **Back Cover**